# 메타버스 자격증 과정 수강방법 안내

## 1. 자격증 과정 수강 장소

#### $M$ 타버시티 앱 → 메타버시티 동영상 강의방 (강의는 동영상으로 진행됩니다.)

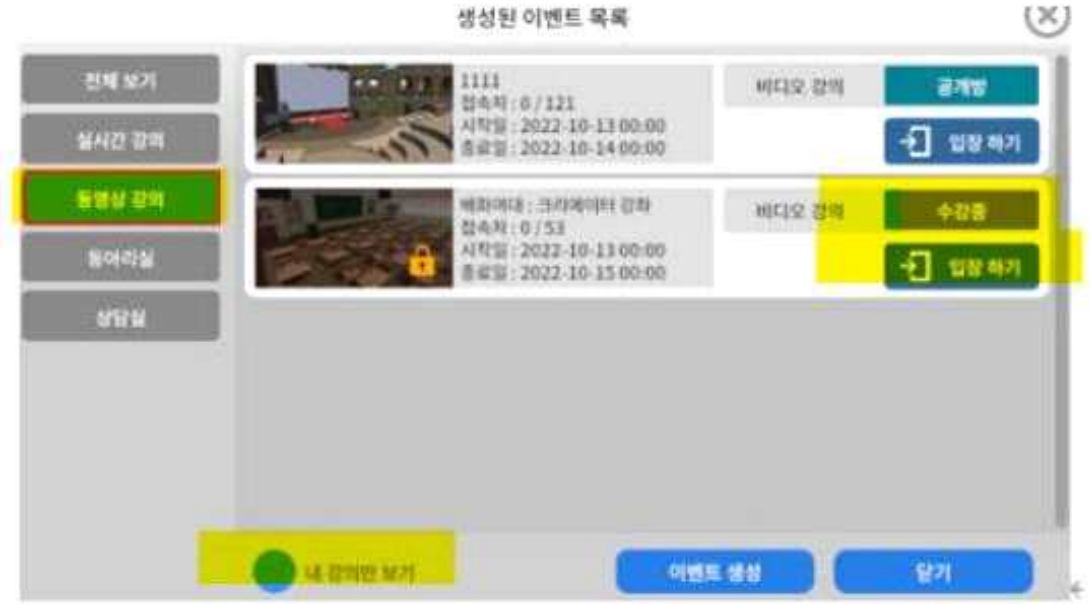

## 2. 자격증 강좌 수강 절차

- 메타버시티 앱 다운로드
- 앱 다운로드 :<https://metaversity.camp>
- 회원가입 후 로그인 (신청자는 반드시 회원가입을 해야 합니다.)
- 메타버시티 행성 방문
- 행성 가입신청
- 관리자 승인 후 대학교 이벤트 방문
- 내 강좌보기 체크
- 동영상 강의방 입장 후 차시별로 동영상 강의 수강

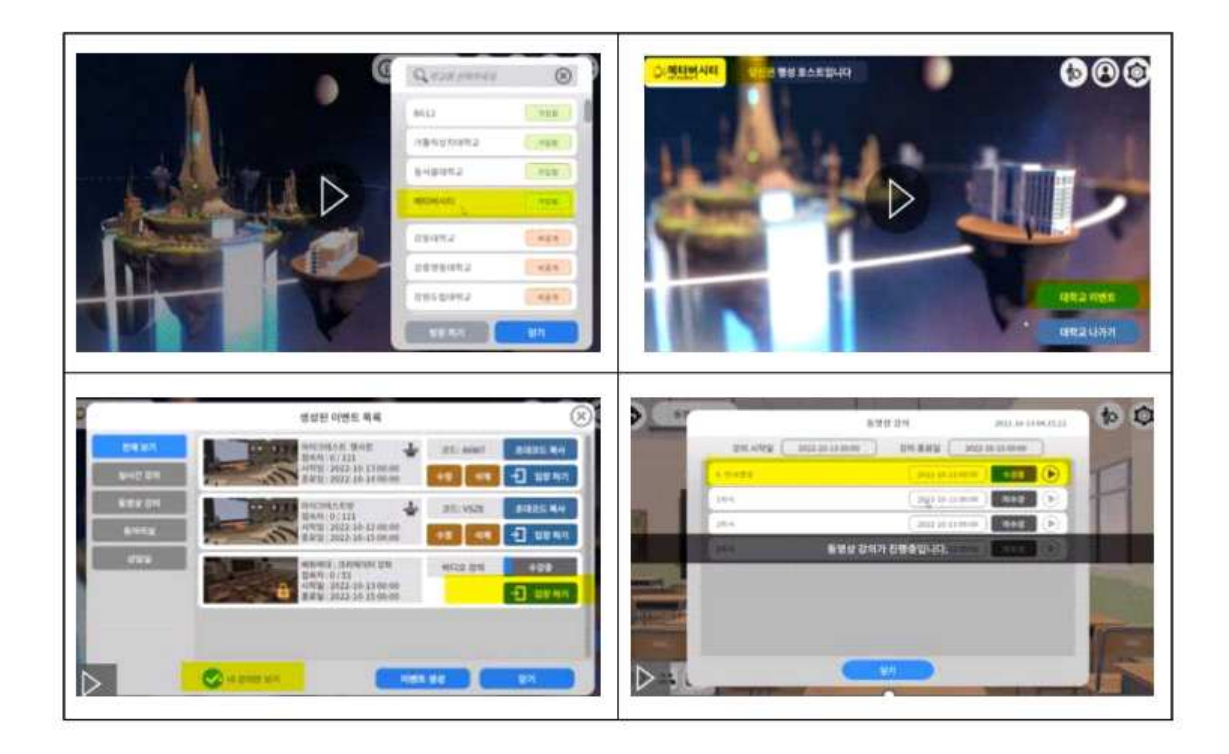

### 3. 주의사항

- 행사 시작 소요 시간 이전에는 동영상을 시청할 수 없습니다.
- 챕터 목록 순서대로 챕터 하나를 수강 완료해야 다음 챕터를 시청할 수 있습니다.
- 각 챕터별로 설정된 오픈 시간 이후에만 시청할 수 있습니다.
- 동영상 시청 기록은 행사 종료 후에는 진행도가 기록되지 않습니다.
- 이미 시청 완료한 챕터는 언제든지 다시 보기가 가능합니다.
- 행사 종료 시간이 지난 후에는 모든 쳅터를 제한 없이 시청할 수 있지만, 시청 진행도는 기록되지 않습니다.
- 진행 중인 챕터의 동영상 시청 중에 방을 나갔을 경우, 다음 진입 시 이어서 시청 할 수 있습니다. 이어보기는 단말기가 변경되어도 이어보기가 가능합니다.<br>ex) 스마트폰으로 강의 시청 중 종료하고 집에서 PC로 접속하면 강의 영상이
	- 이어져서 나옵니다. (크로스 플랫폼)